# **ANÁLISIS Y DISEÑO DE PROTOTIPO DE APLICACIÓN MÓVIL EDUCATIVA PARA NIÑOS CON SÍNDROME DE DOWN**

*ANALYSIS AND DESIGN OF AN EDUCATIONAL MOBILE APPLICATION PROTOTYPE FOR CHILDREN WITH DOWN SYNDROME*

#### *Angel Dorantes Salazar*

Universidad Autónoma de Tamaulipas, México *adorantes@docentes.uat.edu.mx*

*Edgar Tello Leal* Universidad Autónoma de Tamaulipas, México *etello@docentes.uat.edu.mx*

*Juan Antonio López López* Universidad Autónoma de Tamaulipas, México *a2163010107@alumnos.uat.edu.mx*

**Recepción:** 17/noviembre/2022 **Aceptación:** 19/marzo/2023

### **Resumen**

Las Tecnologías de la Información y Comunicaciones (TIC) soportan una gran cantidad de actividades tanto empresariales como personales. Las TIC han contribuido en gran medida en la educación, apoyando la gestión y el proceso de enseñanza-aprendizaje. En este artículo se propone el diseño e implementación de una aplicación móvil de apoyo a la enseñanza de niños con síndrome de Down. La aplicación implementa funcionalidades mediante juegos y ejercicios de diferentes áreas de conocimiento. También, la aplicación tiene un control sobre la evaluación de ejercicios y niveles realizados en cada área de conocimiento. Además, la aplicación permite generar un informe de las actividades realizadas por el niño, el cual puede ser consultado por el padre o tutor. Con este proyecto de investigación se puede concluir desde el punto de vista metodológico que es un gran aporte práctico e innovador en el proceso de enseñanza para niños con síndrome de Down. **Palabras Clave:** Aplicación de software, discapacidad, aplicación móvil, diseño de software.

### *Abstract*

*Information and Communication Technologies (ICT) support a large number of business and personal activities. ICTs have contributed greatly to the education, supporting management and the teaching-learning process. This article proposes the design and implementation of a mobile application to support the teaching of children with Down syndrome. The application implements functionalities through games and exercises of different knowledge areas. Also, the application has control over the evaluation of exercises and levels carried out in each knowledge area. In addition, the application allows you to generate a report of the activities carried out by the child, which can be consulted by the parent or guardian. With this research project we can conclude from the methodological point of view that it is a great practical and innovative contribution to the teaching process for children with Down syndrome.*

*Keywords***:** *Disability, mobile application, software app, software design.*

# **1. Introducción**

El avance tecnológico es muy significativo en áreas como la salud, educación, negocio (comercio electrónico), servicios, salud, entre otros. Las tecnologías de información y comunicación (TIC) han contribuido en la educación con herramientas que soporten el proceso de enseñanza-aprendizaje, así como en las actividades requeridas para el control y gestión del proceso educativo [Larco, 2018], [Lazar, 2018]. Mediante estas tecnologías se han desarrollado aplicaciones de software para apoyar una educación inclusiva, brindando un acompañamiento del proceso educativo a personas con discapacidad, por ejemplo, síndrome de Down [Del Rio, 2018]. En algunas zonas del país, los centros de educación especial públicos no cuentan con métodos de aprendizaje que utilicen alguna tecnología para apoyar el proceso didáctico de niños que padecen este síndrome.

El Síndrome de Down (SD) también llamado trisomía 21, es una de las causas más frecuentes de retraso mental de origen genético [Wiseman, 2018]. Se trata de una anomalía cromosómica que tiene una incidencia de 1 de cada 800 nacidos, y que aumenta con la edad materna [Wiseman, 2018]. El uso de software en el ámbito de la enseñanza-aprendizaje ayuda a la educación especial para personas con discapacidad a desarrollar y potenciar las habilidades que poseen. Las aplicaciones de software para usuarios con síndrome de Down deben mantener la motivación y el compromiso del usuario en las actividades a desarrollar, evitando experiencias de ansiedad y el estrés durante su operación [Mendoza, 2018].

En estudios previos, los padres de niños con síndrome de Down informan la dificultad de encontrar contenido apropiado para la edad del niño [Porter, 2018], requiriendo una adecuada categorización de las funcionalidades de la aplicación de software y de los usuarios objetivo [Shahid, 2022]. El uso de dispositivos móviles con pantalla táctil ha eliminado los desafíos que experimentan los niños al usuar el teclado o el mouse [Feng, 2010]. Además, la pantalla táctil requiere menos procesamiento cognitivo y una simple respuesta motora de señalar (sobre la pantalla del dispositivo), considerando a los dispositivos móviles adecuados para usuarios con discapacidad intelectual [Kumin, 2016], [Sancho, 2020].

Por lo tanto, el potencial identificado en las aplicaciones de software de tipo educativo puede ser muy importante para el desarrollo y educación de niños con síndrome de Down, permitiéndoles ampliar sus habilidades y destrezas [Encarnacão, 2018], [Zdravkova, 2020]. Este tipo de aplicaciones deben considerar juegos intuitivos con fácil navegación y pocas funcionalidades, con un acceso simple al hacer clic o tocar en la pantalla un ícono perceptivo, que está activo en toda la imagen [Herring, 2017], [Karagianni, 2022]. También, una interfaz clara con colores brillantes, contornos claros, imágenes realistas y simples, y sin rasgos antropomórficos ni expresiones faciales [Landowska, 2018], [Lee, 2018]. Además, debe disponer de una progresión ajustable, basado en el desempeño del niño con síndrome de Down [Encarnação, 2018].

En el presente artículo se describe el análisis, diseño y desarrollo de un prototipo de una aplicación móvil basada en tecnología Android para apoyar las actividades de enseñanza de profesores de educación especial. Se describen los requerimientos funcionales y no funcionales del sistema, así como el diseño del sistema utilizando el lenguaje UML [Rumpe, 2016], detallando las diferentes vistas del sistema y algunas de las pantallas principales del prototipo de la aplicación.

Además, se describen la arquitectura del sistema, la gestión y almacenamiento de la información. Finalmente, se presentan las conclusiones de la propuesta y el trabajo futuro por desarrollar. Por lo tanto, el desarrollo de la aplicación de software permitirá introducir al niño en el uso de la tecnología móvil, tratando de captar la atención visual del niño. Cada niño con síndrome de Down es diferente y, por tanto, las dificultades que presentan son diferentes [Krell, 2021]. Además, intervienen otros factores tales como el factor familiar, social y educativo lo cual convierte a cada persona con síndrome de Down en un mundo diferente [Skelton, 2021].

### **2. Métodos**

En el presente proyecto se utilizaron las disciplinas de análisis, diseño, codificación y pruebas de la metodología de desarrollo "Cascada" para el desarrollo del prototipo de la aplicación móvil, en la cual el objetivo principal es facilitar el proceso de enseñanza y contribuir a soluciones de problemas educativos. Se inició principalmente en el análisis del impacto de la tecnología en la educación. Posteriormente se definieron las cinco etapas principales de la metodología, requerimiento funcionales y no funcionales de la aplicación móvil [Wiegers, 2014], se realizó el diseño a través de diagramas UML [Rumpe, 2016] y se procedió a la implementación usando tecnología de Android Studio. Para la base de datos se diseñó un diagrama Entidad-Relación y para la implementación se utilizó un manejador propio de Android Studio como es Sqlite. Se realizaron pruebas de la funcionalidad del prototipo de la aplicación, con la funcionalidad de permitir el mantenimiento futuro y actualizaciones requeridas a partir de la operación de la aplicación en estado de producción.

#### **Requerimientos funcionales de la aplicación**

En esta sección se describen los requerimientos funcionales que nos indican lo que el sistema debe ejecutar gestionando los datos, es decir, que debe hacer, pero no como hacerlo. En la tabla 1 se muestran las funcionalidades que permiten que los niños con síndrome de Down sean registrados en la aplicación, habilitando un control de sus actividades al utilizar la aplicación.

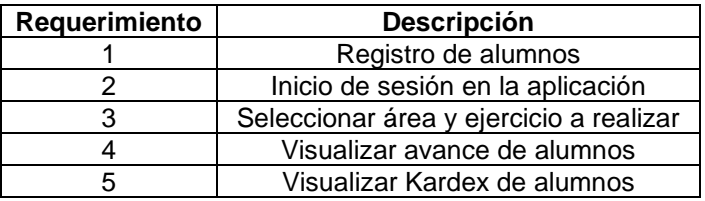

Tabla 1 Requerimientos funcionales de la aplicación.

#### **Diseño de diagramas de casos de uso.**

Los diagramas de casos de uso representan la forma en que un actor interactúa con el sistema permitiendo representar la parte dinámica del diseño [Rumpe, 2016], entonces un diagrama de casos de uso se puede utilizar en el modelado de un software desde el punto de vista de sus usuarios (actores) para representar las acciones que realiza cada tipo de actor y cómo se comporta la aplicación ante dichas acciones.

En la figura 1 se muestra el caso de uso de *Registro de usuarios* donde para los usuarios finales incluye (*include*) *registrar su nombre*, *usuario* y *contraseña*, los cuales extiende (*extend*) a guardarse en la base de datos, dependiendo de sí los datos son introducidos correctamente o no, para posteriormente poder autentificarse y poder realizar el *inicio de sesión* en la aplicación. Cuando el usuario ya se ha registrado, puede realizar su inicio de sesión. La figura 2 muestra el caso de uso de *inicio de sesión* donde los usuarios finales deberán incluir (*include*) ingresar su *usuario* y *contraseña*. A continuación, los datos serán validados y extender (*extend*) el acceso al menú principal, solo sí sus credenciales son correctas. Si el acceso a la aplicación fue correcto se puede extender (*extend*) a seleccionar un *juego* o *ejercicio* acorde a un área de conocimiento. La figura 3 muestra el caso de uso de *selección de juego* o *ejercicio*, donde el usuario final deberá seleccionar un juego o ejercicio (rompecabezas, juego de memoria, de ordenamiento, etc.). Al terminar el juego incluye (*include*) guardar la puntuación obtenida y extiende (*extend*) a visualizar la información en forma opcional.

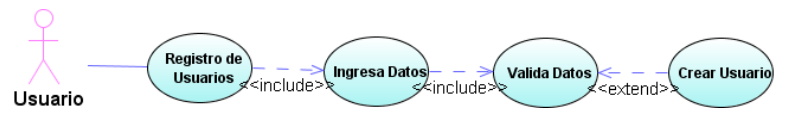

Figura 1 Registro de usuarios.

**Pistas Educativas Vol. 44 -** *ISSN: 2448-847X Reserva de derechos al uso exclusivo No. 04-2016-120613261600-203 http://itcelaya.edu.mx/ojs/index.php/pistas*

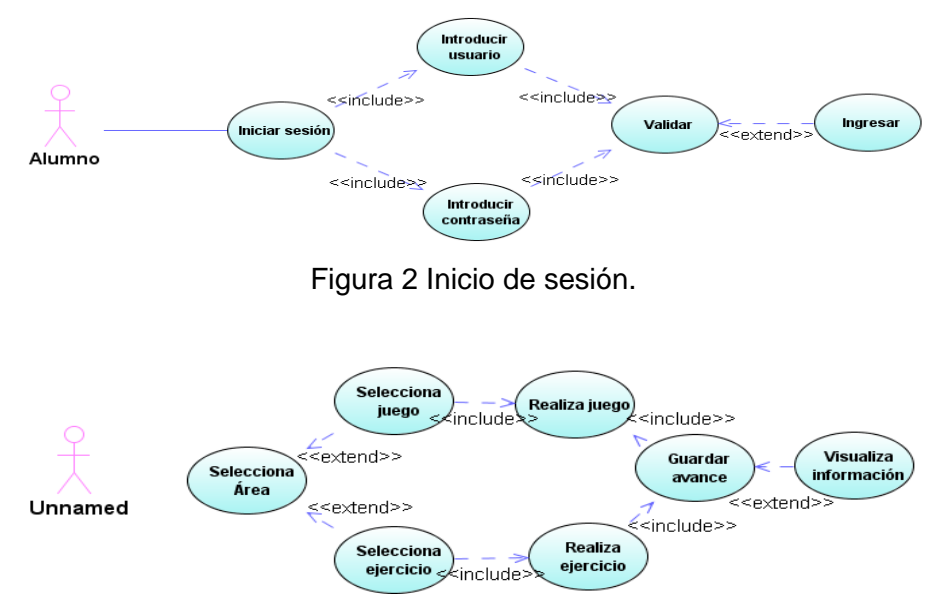

Figura 3 Selección de juego o ejercicio.

La figura 4 muestra el caso de uso *Kardex del alumno*, donde el actor administrador primeramente ingresa sus credenciales para autentificarse, lo que incluye (*include*) la validación de sus datos y sí la autentificación en correcta, el administrador puede (*include*) seleccionar un alumno para revisar su *Kardex* y extender (*extend*) la visualización de la información.

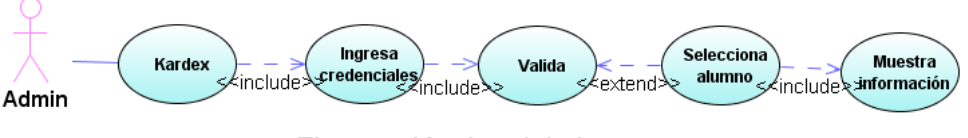

Figura 4 Kardex del alumno.

#### **Diseño de diagramas de actividades**

Los diagramas de actividades muestran el orden en que se van realizando las tareas dentro un sistema o aplicación, es decir, el flujo de control de las actividades detallando los diferentes caminos o rutas a partir de un punto de decisión que existen en la progresión de los eventos contenidos en la actividad.

La figura 5a muestra el flujo de actividades que realiza un usuario para registrarse ingresando los datos como *nombre*, *usuario* y *contraseña*, los cuales una vez correctos son almacenados en la base de datos.

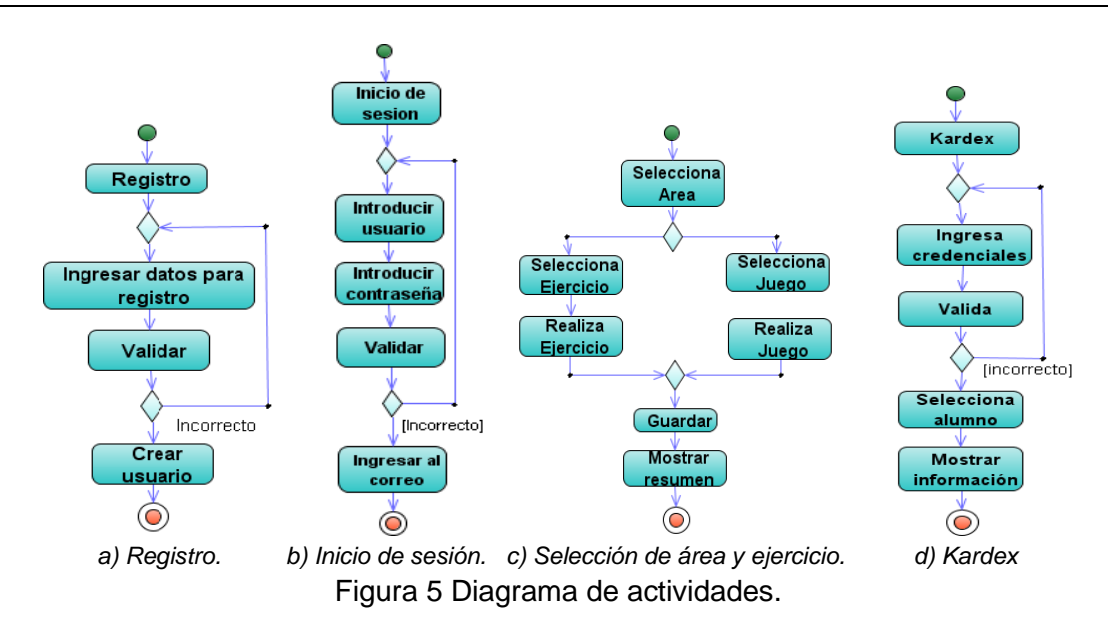

La figura 5b muestra el flujo de actividades que realizan los usuarios para *iniciar sesión*, donde se ingresa el *usuario*, *contraseña* y enseguida se permite el acceso sí los datos son correctos, en caso contrario se solicita al usuario que vuelva a realizar el ingreso. El flujo de actividades que realizan los usuarios en la selección del área o temas de conocimiento, como rompecabezas, ejercicios de memoria, ejercicios de ordenamiento, etc., y donde además el usuario elegirá entre los diferentes juegos o ejercicios, se muestra en la figura 5c. La figura 5d muestra el flujo de actividades que realiza el actor administrador para la revisión del *Kardex del alumno*. Primeramente, el administrador debe autentificarse ingresando su *usuario* y *contraseña;* a continuación, la aplicación valida las credenciales ingresadas, donde sí son incorrectas la aplicación vuelve a solicitarlas, de lo contrario el administrador seleccionará el alumno que desea consultar y una vez seleccionado se mostrará la información del Kardex del alumno.

#### **Diseño de diagrama de clases**

La figura 6 muestra el diagrama de las clases que conforman la aplicación y las relaciones entre ellas. La clase *Usuario* está compuesta por las clases *Profesor* y *Alumno*, la relación es de uno a muchos porque pueden existir más de un usuario del tipo *Alumno*, así como del tipo *Profesor*. La clase *Alumno* tiene una asociación con *Kardex*, indicando que cada alumno tiene un solo Kardex. También la clase

*Profesor* tiene una asociación con *Kardex* debido a que puede acceder al historial de cada alumno, la asociación es de uno a muchos porque el profesor puede acceder a muchos historiales. La relación de las clases *Kardex* y Area es de uno a muchos, porque pueden existir muchas áreas en un historial y a su vez *Area* está asociada con una agregación de uno o más juegos y de uno o más ejercicios.

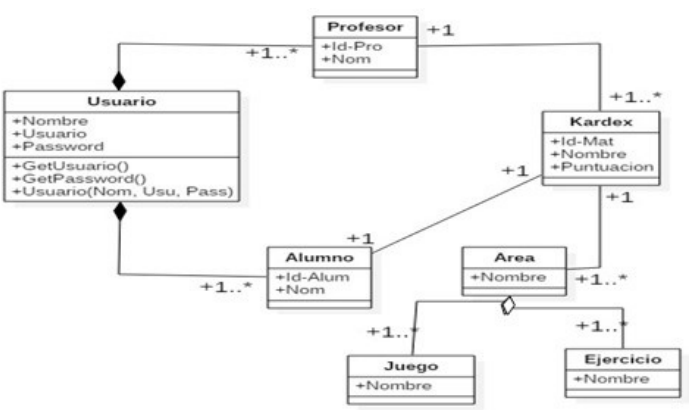

Figura 6 Diagrama de clases.

#### **Diseño de diagrama de Base de datos**

La figura 7 muestra el diagrama de Base de datos, donde se almacena la información correspondiente a cada una de las entidades que se muestran.

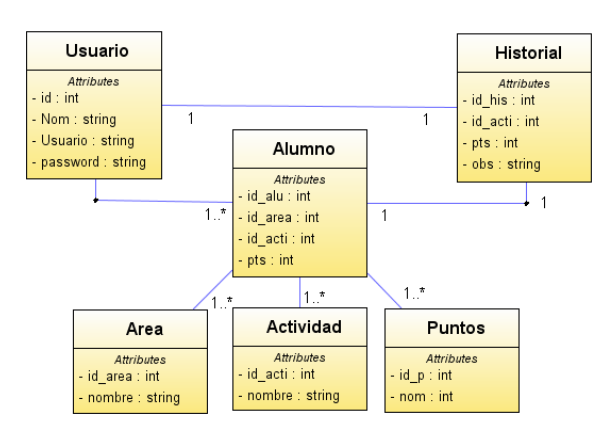

Figura 7 Diagrama de Base de datos.

Los avances de cada niño en sus actividades se irán registrando en la tabla Historial, así como también los registros y ejercicios del niño serán guardados en las tablas del manejador de base de datos interno del software de Android studio (sqlite).

### **3. Resultados**

La plataforma Android Studio se utiliza en el desarrollo y gestión del prototipo de la aplicación móvil. Brinda ayuda mediante el uso de herramientas y servicios que permiten construir y ejecutar aplicaciones móviles satisfactoriamente en el sistema operativo Android. El entorno de desarrollo permite generar código que soporta la aplicación móvil, tanto en el diseño de la interfaz de usuario como en la simulación/prueba de la operación.

La figura 8 muestra el prototipo de la aplicación móvil desarrollada respetando los requerimientos de usuario y el diseño presentado previamente. Se visualizan las diferentes opciones que se tienen disponibles mediante la impresión de las pantallas de operación:

- La figura 8a muestra el desarrollo del módulo de *Registro de Usuarios*, donde se ingresarán los datos necesarios de registro.
- La figura 8b muestra el desarrollo del módulo de *Inicio de Sesión*, donde el usuario ingresa a la aplicación mediante usuario y contraseña, previamente generada en el módulo de *registro de usuario.*
- La figura 8c muestra la pantalla del menú principal, la cual es la primera vista que despliega al ingresar a la aplicación de software.

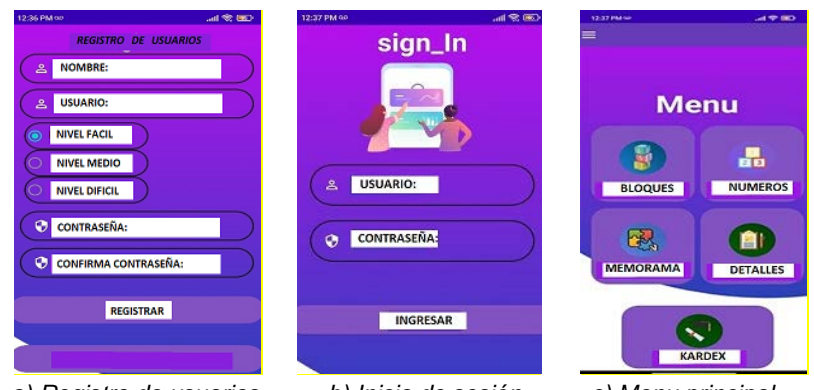

*a) Registro de usuarios. b) Inicio de sesión. c) Menu principal.* Figura 8 Pantallas del módulo.

### **Desarrollo de módulo de** *juegos y ejercicios*

El módulo se refiere a las diferentes actividades de juegos y ejercicios de cada área o tema de aprendizaje en la aplicación móvil. Los juegos o ejercicios son

clasificados en áreas como bloques, números, juegos de memoria. Estos a su vez tienen varios niveles de complejidad, así que el tipo de juego y nivel serán asignados por el administrador acorde al nivel de complejidad adecuado para el alumno.

En la figura 9a se visualiza la selección de un ejercicio de bloques de números, el cual se enfoca principalmente en el desarrollo de la memoria de los usuarios. El usuario selecciona una de las imágenes de números de la aplicación y la colocará en el orden lógico que corresponda, así sucesivamente seleccionará las otras imágenes colocándolas de manera que al final se visualizará la numeración en orden lógico. La figura 9b muestra el ejercicio de bloques de números solucionado correctamente.

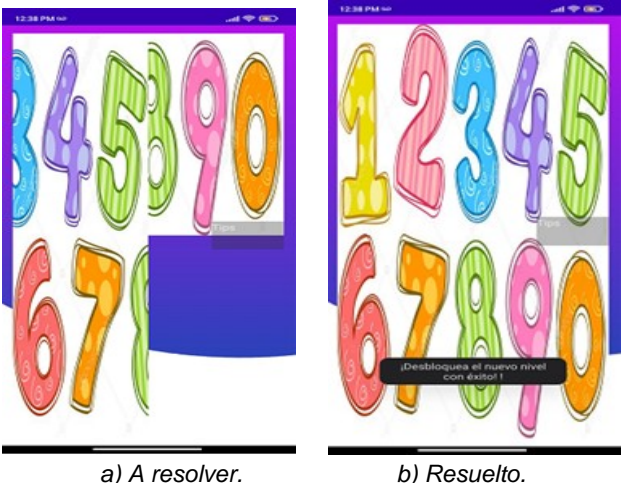

Figura 14 Ejercicio de bloques.

En la figura 10a se muestra un ejercicio de bloques tipo rompecabezas, donde el usuario debe tener la habilidad de recomponer una imagen completa combinando de manera correcta determinadas piezas las cuales forman parte de la figura completa a resolver. La figura 10b muestra la validación del ejercicio de rompecabezas al recomponer la imagen correctamente.

El módulo de juego de memoria mostrado en la figura 11 se enfoca principalmente en el desarrollo de la memoria de los usuarios donde el usuario selecciona una de las imágenes de la aplicación y se mostrará la figura o en este caso la imagen de un animal o fruta. Puede seleccionar un segundo elemento, sí la imagen es igual entonces suma un punto en la evaluación, si no es el caso, se voltean las imágenes, el memorama se conforma de 4 x 4 elementos de diferentes animales.

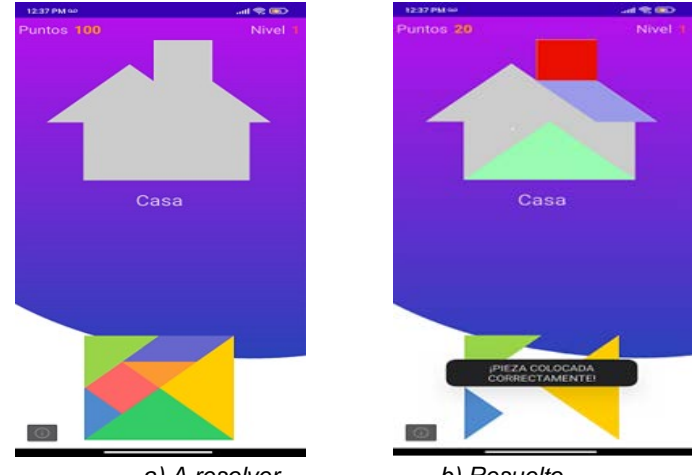

*a) A resolver. b) Resuelto.* Figura 10 Ejercicio de rompecabezas.

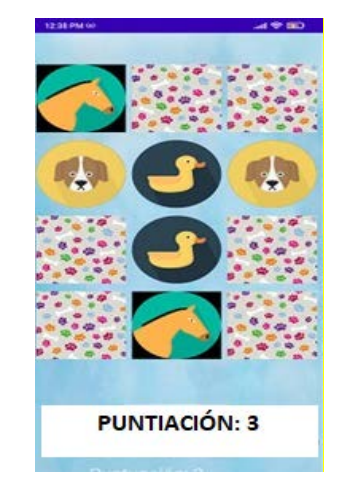

Figura 11 Ejercicio de juego de memoria.

### **Desarrollo de módulo de** *Kardex*

En la figura 12 se muestra el módulo de *Kardex*, donde el usuario administrador visualiza los datos del usuario alumno y la información de los puntajes obtenidos en los juegos o ejercicios realizados por el niño.

Finalmente, la aplicación de software desarrollada fue revisada y evaluada por una especialista en atención a niños con discapacidad de una escuela de educación especial. El módulo de juegos y ejercicios se implementaron de acuerdo con las

recomendaciones de la especialista, quien determinó como adecuado el uso de este tipo de juegos y ejercicios para niños con síndrome de Down. Por otro lado, el funcionamiento técnico de la aplicación fue revisado por el equipo de desarrollo.

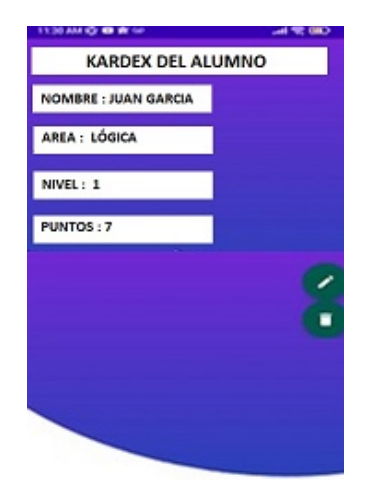

Figura 12 Módulo de Kardex.

## **4. Discusión**

En los resultados obtenidos del proyecto de software se pudo apreciar que el uso de la tecnología en particular los dispositivos móviles son parte fundamental en el proceso de enseñanza aprendizaje de los niños con síndrome de Down y coincide con las aplicaciones desarrolladas de [Enríquez, 2019] y [Quinga, 2017]. Por otra parte, las matemáticas son una ciencia universal, un área de conocimiento muy importante la cual es englobada en la aplicación móvil mediante el uso juegos y ejercicios matemáticos que concuerda con la aplicación desarrollada por [Tangarife, 2015] y [Lopez, 2020], la cual se enfoca únicamente en enseñar las operaciones básicas de matemáticas y la aplicación móvil desarrollada en el proyecto de investigación puede englobar juegos y ejercicios de diferentes áreas de conocimiento.

El desarrollo de la aplicación móvil concluyó la falta software especializado en el proceso de enseñanza aprendizaje para niños con alguna discapacidad, que concuerda con los trabajos de [Tangarife, 2015], [Enríquez, 2019] y [Quinga, 2017] por mencionar solo algunos.

# **5. Conclusiones**

En el proyecto de software presentado se describieron los requerimientos de usuario, lo cual permitió realizar el diseño de la aplicación móvil utilizando diferentes diagramas basados en el lenguaje UML. Además, se presentó un modelo de la base de datos que posibilitó guardar los datos de manera local dentro de la aplicación móvil. Los resultados alcanzados muestran la implementación y el despliegue de una aplicación de aprendizaje para dispositivos móviles. Se destacó la funcionalidad del apartado de aprendizaje mediante actividades de la aplicación donde se realizaron los juegos y actividades en el sistema operativo Android. También se mostró el módulo de acceso de usuario mediante registro e inicio de sesión lo cual le da seguridad a la aplicación en lo que respecta a accesos no autorizados. Además, la aplicación móvil tiene la capacidad de almacenar datos de cada actividad realizada para posteriormente ver los puntajes alcanzados y tener un mejor análisis de los alcances logrados en cada juego o actividad que realizan los niños. Este proyecto puede seguir su desarrollo aumentando las áreas o asignaturas, así como los juegos y ejercicios de cada una de ellas, todo esto con la ayuda de personal especializado en educación especial para niños con síndrome de Down.

# **6. Bibliografía y Referencias**

- [1] Encarnação, P., Ray-Kaeser, S., and Bianquin, N. Guidelines for supporting children with disabilities' play: Methodologies, tools, and contexts. De Gruyter Poland Ltd, Warsaw/Berlin, 2018.
- [2] Enríquez Fuel, A. A. (2019). Desarrollo de un serious game como herramienta de apoyo a la enseñanza en niños con síndrome de Down. http://dspace.udla.edu.ec/handle/33000/10724.
- [3] Herring, P., Kear, K., Sheehy, K., and Jones, R. A virtual tutor for children with autism. Journal of Enabling Technologies, 11(1), 19-27, 2017.
- [4] Karagianni, E., and Drigas, A. Language Development and Mobile Apps for Down Syndrome Children. Technium Social Sciences Journal, 34, 193-213, 2022.
- [5] Feng, J., Lazar, J., Kumin, L., and Ozok, A. Computer usage by children with Down syndrome: Challenges and future research. ACM Transaction on Accessible Computing, 2(3), 1-44, 2010. https://doi.org/10.1145/1714458.1714460.
- [6] Krell, K., Haugen, K., Torres, A., and Santoro, S.L. Description of Daily Living Skills and Independence: A Cohort from a Multidisciplinary Down Syndrome Clinic. Brain Sciences, 11(8), 1012, 2021. https://doi.org/10.3390/brainsci11081012.
- [7] Kumin, L., Lazar, J., Feng, J. H., Wentz, B., and Ekedebe, N. A usability evaluation of workplace-related tasks on a multi-touch tablet computer by adults with Down syndrome. Journal of Usability Studies, 11, 2118-2142, 2016.
- [8] Landowska, A. Chaptear 8: Which digital games are appropriate for our children? In: Guidelines for supporting children with disabilities' play. Encarnação, P., Ray-Kaeser, S., and Bianquin, N. (Eds), 85-97, De Gruyter Poland Ltd, Warsaw/Berlin, 2018.
- [9] Larco, A., Enríquez, F., and Luján-Mora, S. Review and Evaluation of Special Education iOS Apps Using MARS. 2018 IEEE World Engineering Education Conference (EDUNINE), 2018, pp. 1-6. doi: 10.1109/EDUNINE.2018.8450977.
- [10] Lazar, J., Woglom, C., Chung, J., Schwartz, A., Hsieh, Y.G. et al. Co-Design Process of a Smart Phone App to Help People with Down Syndrome Manage Their Nutritional Habits. Journal of Usability Studies, 13(2), 73-93, 2018.
- [11] Lee, J.M., Baek, J., and Ju, D.Y. Anthropomorphic Design: Emotional Perception for Deformable Object. Frontiers in psychology, 9, 2018.
- [12] López, Q., & Paúl, C. (2020). Diseño de una aplicación móvil educativa a través de app inventor para reforzar el proceso enseñanza-aprendizaje de operaciones con números enteros (Bachelor's thesis, Quito: UCE). http://www.dspace.uce.edu.ec/handle/25000/22202.
- [13] Mendoza-González, A., Luna-García, H., Mendoza-González, R., Rusu, C., Gamboa-Rosales, et al. An Approach to Make Software Testing for Users with

Down Syndrome a little more Pleasant. Proceedings of the XIX International Conference on Human Computer Interaction. September 2018, Article 5, pp. 1-8, 2018. [https://doi.org/10.1145/3233824.3233854.](https://doi.org/10.1145/3233824.3233854)

- [14] Porter, J. Entering Aladdin's cave: Developing an app for children with Down syndrome. 2018. Journal of Computer Assisted Learning, 34, 429-439. https://doi.org/10.1111/jcal.12246.
- [15] Quinga Nasimba, M. V. (2017). Software para la enseñanza-aprendizaje del lenguaje en niños con síndrome de Down de la escuela" Mariano Negrete" (Bachelor's thesis, Latacunga: Universidad Técnica de Cotopaxi; Facultad de Ciencias de la Ingeniería y Aplicadas; Carrera de Ingeniería Informática y Sistemas Computacionales).
- [16] Del Rio Guerra, M., Martin Gutierrez, J., and Aceves, L. Design of an Interactive Gesture Measurement System for Down Syndrome People. In: Antona, M., Stephanidis, C. (eds) Universal Access in Human-Computer Interaction. Methods, Technologies, and Users. UAHCI 2018. Lecture Notes in Computer Science, vol 10907. Springer, Cham. 2018. [https://doi.org/10.1007/978-3-319-92049-8\\_35.](https://doi.org/10.1007/978-3-319-92049-8_35)
- [17] Rumpe, B. Modeling with UML. Language, Concepts, Methods. Springer, 2016.
- [18] Sancho Nascimento, L., Zagalo, N., and Bezerra Martins, L. Challenges of Developing a Mobile Game for Children with Down Syndrome to Test Gestural Interface. Information, 11(3), 159, 2020. https://doi.org/10.3991/ijim.v14i20.16573.
- [19] Shahid, N.M., Law, E.L., and Verdezoto, N.X. Technology-enhanced support for children with Down Syndrome: A systematic literature review. International Journal Child-Computer Interaction, 31, 100340, 2022. [https://doi.org/10.1016/j.ijcci.2021.100340.](https://doi.org/10.1016/j.ijcci.2021.100340)
- [20] Skelton, B., Knafl, K., Van Riper, M., Fleming, L., and Swallow, V. Care Coordination Needs of Families of Children with Down Syndrome: A Scoping Review to Inform Development of mHealth Applications for Families. Children, 8(7), 558, 2021. [https://doi.org/10.3390/children8070558.](https://doi.org/10.3390/children8070558)
- [21] Tangarife Chalarca, D. (2015). Diseño de una aplicación para enseñar las operaciones básicas de las matemáticas a personas con Síndrome de Down. https://openaccess.uoc.edu/bitstream/10609/42852/6/dtangarifeTFM0615m emoria.pdf.
- [22] Wiegers, K. and Beatty J. Software requirements, 3th Edition, Microsoft, 2014.
- [23] Wiseman, F.K., Pulford, L.J., Barkus, C., Liao, F., Portelius, E., et al. Trisomy of human chromosome 21 enhances amyloid-β deposition independently of an extra copy of APP, Brain, 141(8), 2457-2474, 2018. https://doi.org/10.1093/brain/awy159.
- [24] Zdravkova, K. Educational Games for Children with Down Syndrome. In Societal Challenges in the Smart Society, Universidad de La Rioja, 109-118, 2020.